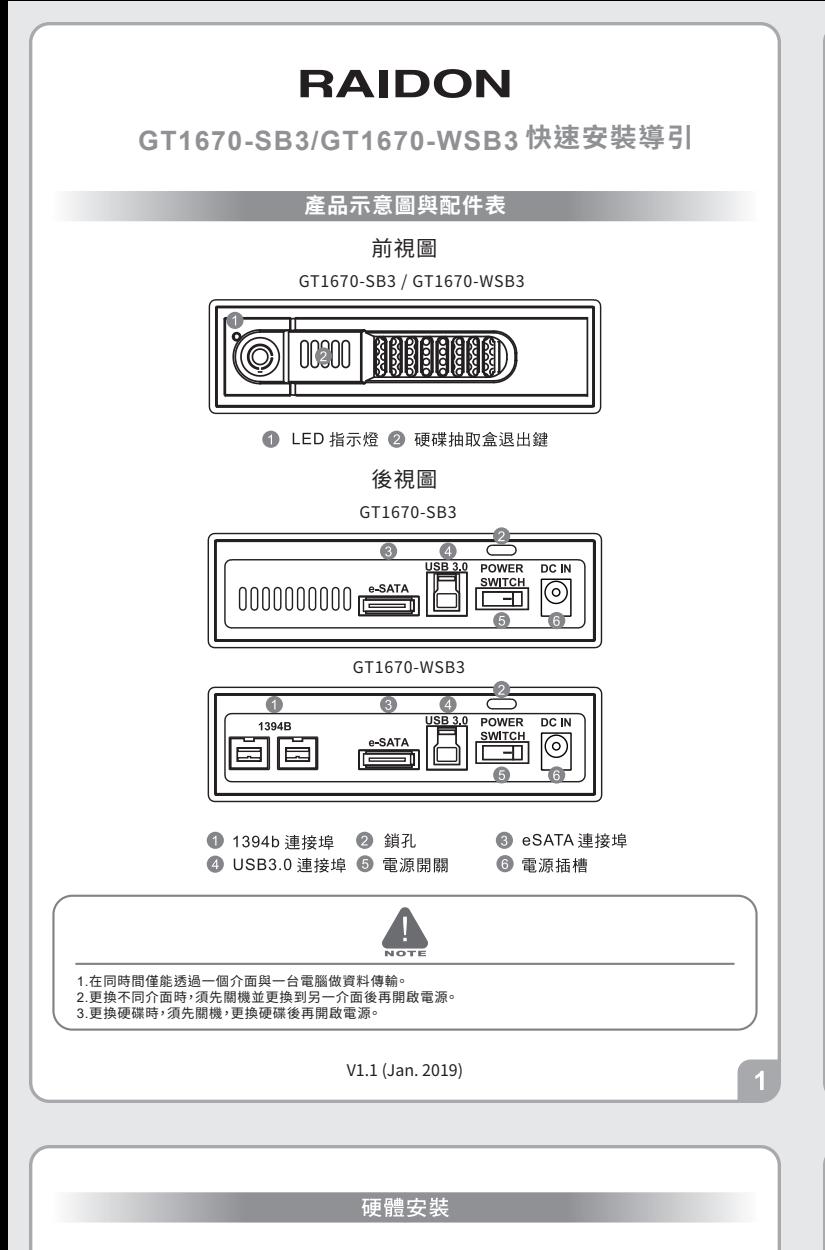

- 1. 按下硬碟抽取盒退出鍵,取出硬碟抽取盒。
- 2. 將硬碟安裝在硬碟抽取盒上並使用附件包裡隨附的螺絲鎖固定硬碟。

3a.將配件中的USB3.0、eSATA擇一接到GT1670-SB3與電腦主機上的相關連接埠, 將變壓器接好,並將兩端接頭各自接到機器及電源插座後開機。

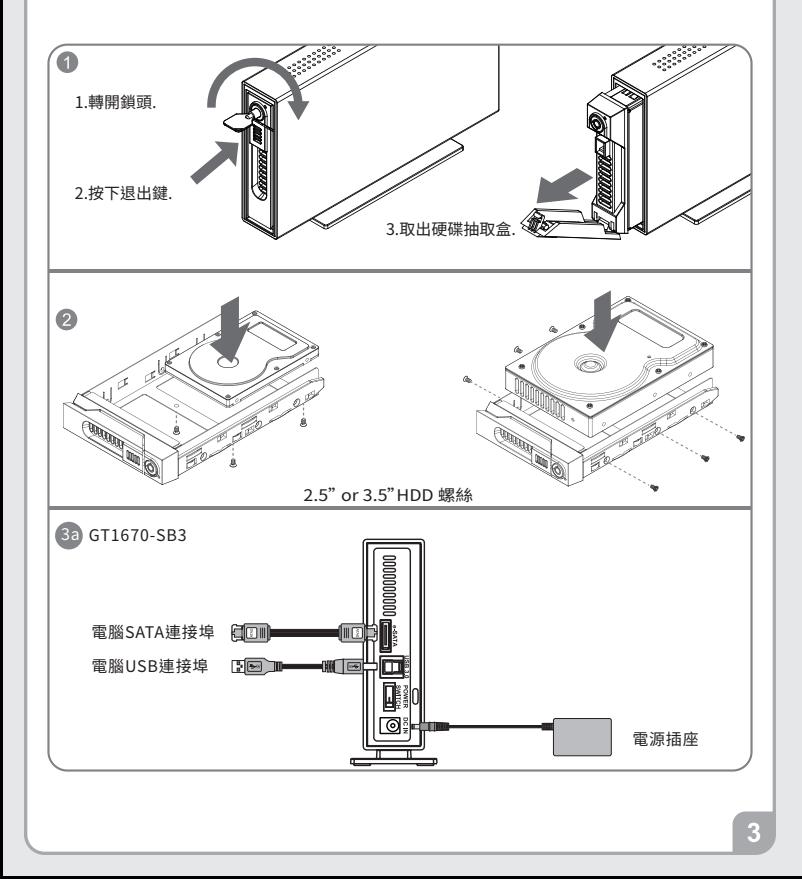

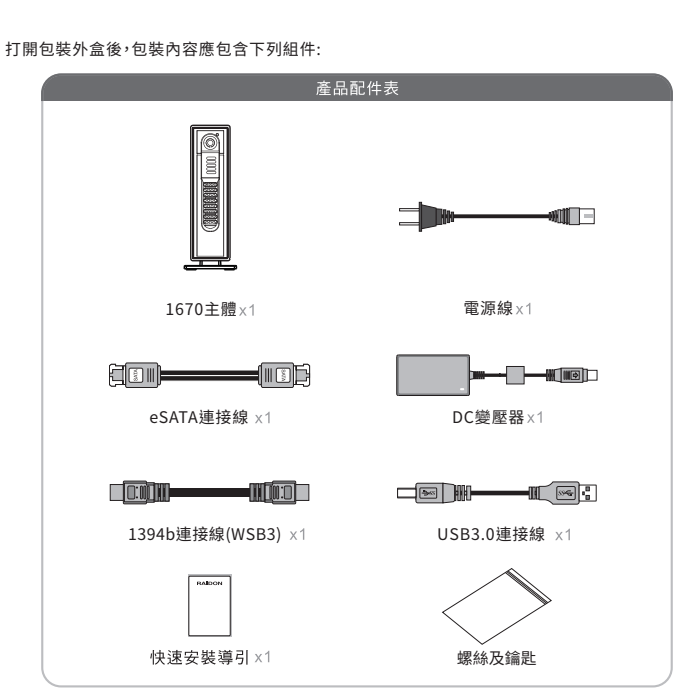

- 請先確認相關配件與產品本身是否有受損或是缺少配件,若有任何疑問,請與您的經銷商或業 務人員聯絡。
- 請前往官網-產品資料下載頁面 (http://www.raidon.com.tw/RAIDON2016/download.php) 下載驅 **動程式以及其餘相關資源。**  $\bullet$

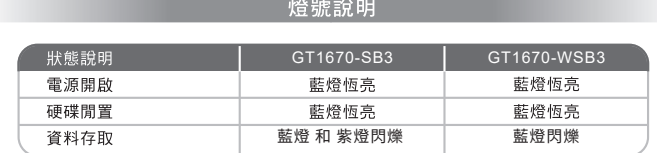

- 2
- 3b. 將配件中的USB3.0、eSATA或1394b連接埠擇一接到GT1670-WSB3與電腦主機上的相關 連接埠,將變壓器接好,並將兩端接頭各自接到機器及電源插座後開機。

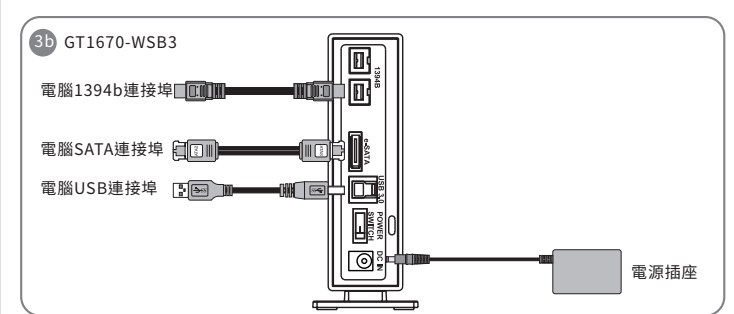

4. 硬體安裝完成。一旦開啟電腦,您的電腦會自動辨識所裝置好的硬碟。如果您的硬碟是必須 被格式化的,請依照電腦的作業系統進行硬碟格式化步驟。當完成硬碟格式化後,硬碟便可 以進行資料的讀寫。

## 產品使用注意事項

- 1. 在安裝新硬碟至GT1670之前,請先確認硬碟是沒有壞軌而且是沒有故障的,以避免資料 受損。
- 2. 不管使用任何介面連接到電腦主機或作業系統,當需要將硬碟取出時,請優先透過電腦的 作業系統把硬碟安全移除,再進行硬碟抽取的動作。
- 3. 當作業系統對硬碟做資料存取時,請勿拔出硬碟或關閉電源,避免造成資料損毀。
- 4. 當電源開啟時請勿將硬碟退出,如要更換硬碟請務必先關閉電源。

感謝您使用 銳<mark>鉸秋技股份有限公司</mark> 的產品。<br>本手冊裡的資訊在出版前雖然已經被詳細確認,但實際產品規格將以出貨時為準;任何的產品 規格或相關資訊更新,請您直接上www.RAIDON.com.tw網站查詢,或是直接與您的業務聯絡 观相致相隔真邮史新·晶态直接」<br>窗口聯繫,本公司將不另行通知·

如果您對 銳銨科技 的產品有任何疑問,或是想獲得最新產品訊息、使用手冊或韌體,請您聯絡 supporting@raidon.com.tw,我們將儘速回覆您

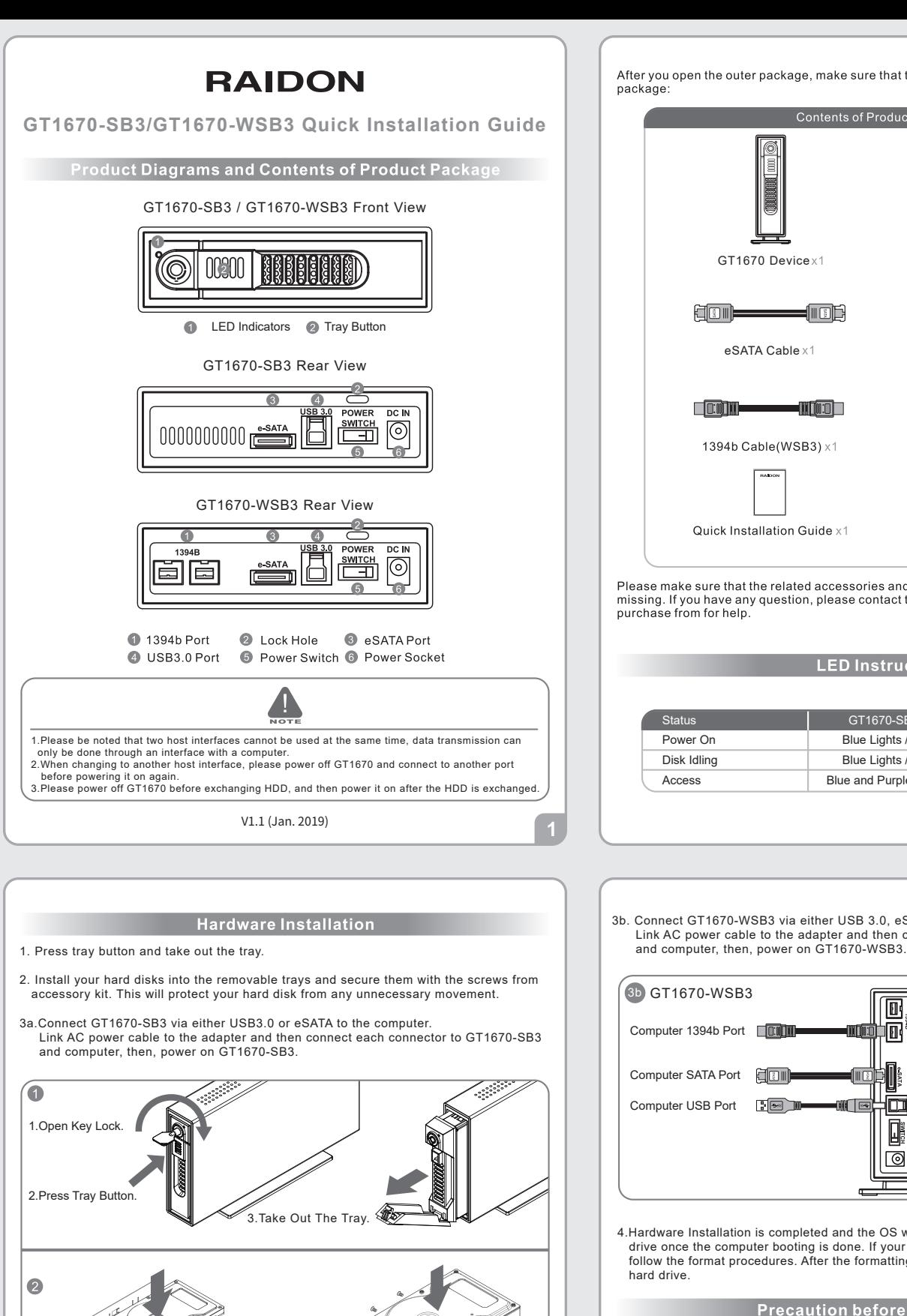

2.5" or 3.5"HDD Screws

 $\odot$ 

an Tr

Power Socket

3a GT1670-SB3

Computer SATA Port 日 Computer USB Port 图画】

Contents of Product Package  $\blacksquare$ GT1670 Devicex1 AC Power Cable x1

 $-\blacksquare$ 

**TIME** 

**Elone** 

**CONTIN** 

1394b Cable(WSB3) x1

Quick Installation Guide x1

package:

Please make sure that the related accessories and product body are not damaged or missing. If you have any question, please contact the local distributor or the retailer you purchase from for help

eSATA Cable x1 DC Adaptor x1

After you open the outer package, make sure that the following items are contained in the

USB 3.0 Cable x1

 $\Box$   $\blacksquare$ 

- HI WI WI DI D

 $\blacksquare$ 

Screws and keys

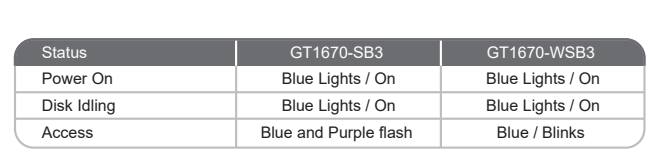

**LED Instruction** 

3b. Connect GT1670-WSB3 via either USB 3.0, eSATA, or 1394b cable to the computer. Link AC power cable to the adapter and then connect each connector to GT1670-WSB3

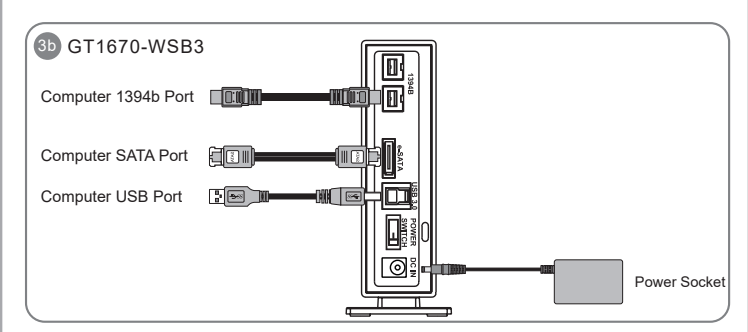

4.Hardware Installation is completed and the OS will automatically recognize your hard drive once the computer booting is done. If your hard drive needs to be formatted, please follow the format procedures. After the formatting is completed, you can start to use the hard drive.

## **Precaution before Application**

- 1. Please ensure that the hard drives are free of bad tracks before using, otherwise, it may cause system crash in turn resulting in data loss.
- 2. No matter which host interface is used for connection, before taking out the hard drive, please safely remove it via computer operating system.
- 3.To avoid data corruptions or data loss, it is strongly suggested not to withdrawing hard drive from the device or powering off the device while data is accessing.
- 4. Do not remove the hard drive(s) while the system is powered on. Always remember to power off the system when removing the hard drives.

Thank you for choosing product from **RAIDON Technology Inc**. This information in the manual has been thoroughly checked before publication, but may not conform to the product actually delivered which meam actual product specifications depend on the product shipped to you. Any update in the specifications or product-related information shall not be subject to further notice but for the latest information on the product, please visit the website as **www.raidon.com.tw** or contact us at **supporting@raidon.com.tw**, and we will get back to you as soon as possible.